# <span id="page-0-0"></span>Beeldbellen

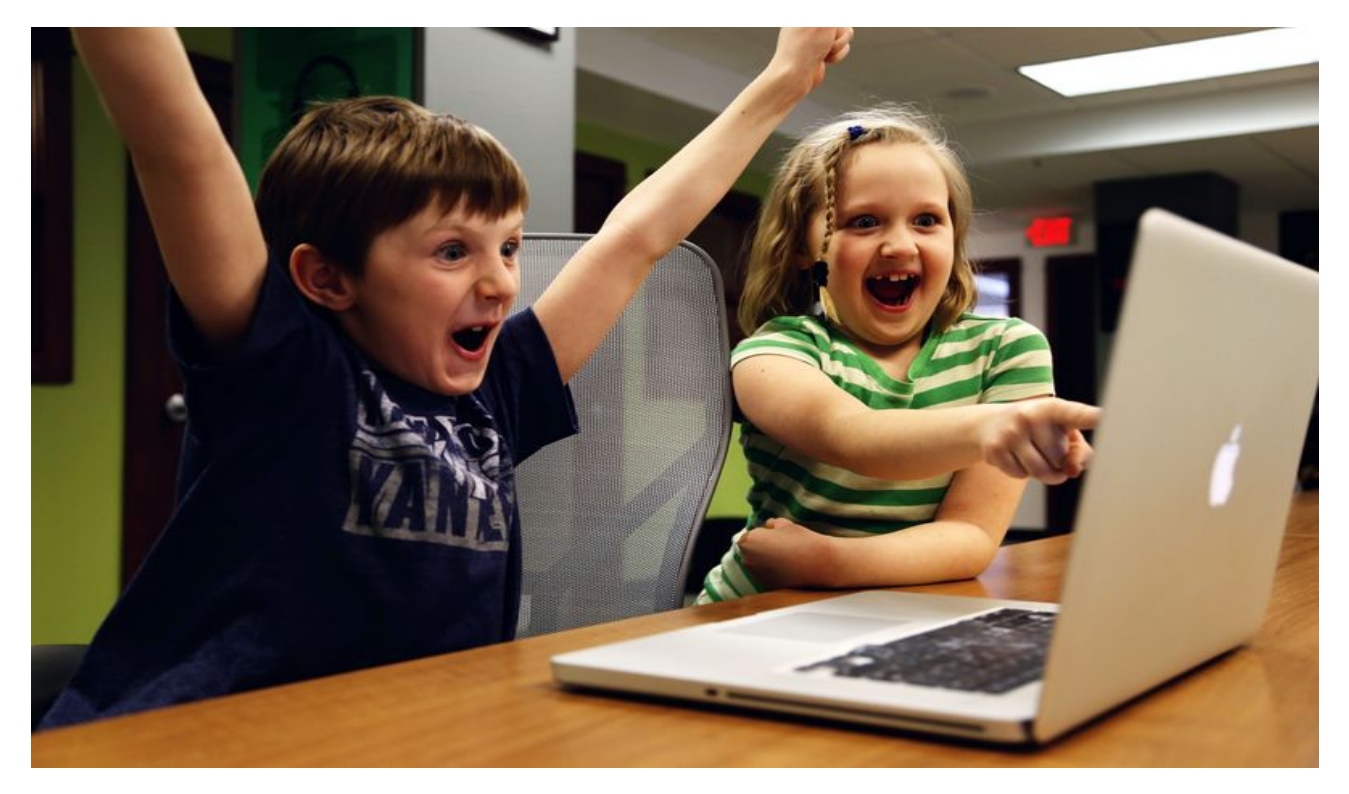

In Corona tijd is er waarschijnlijk vaker dan daarvoor online contact geweest met de (klein-)kinderen. Leuk en leerzaam. De noodzaak is nu gelukkig minder, omdat we weer meer bij elkaar op bezoek kunnen gaan en de kleinkinderen zelfs weer mogen knuffelen. maar misschien heb je het idee opgevat om dit vaker te doen als je kleinkinderen bijvoorbeeld wat verder weg wonen.

Hiervoor zijn een aantal programma's te gebruiken. Klik [hier](https://www.seniorweb.nl/online-gemak-en-vermaak?fbclid=IwAR33gv0PgBHEA1bk7WlDRKo4mV04x3YsdK3db-xkXJsjC6gtON5zJljL7Tg) om naar de landelijke site van Seniorweb te gaan voor een praktisch en duidelijk overzicht met informatie over de verschillende opties. Ook op onze eigen site vind je informatie hierover bij [Links](https://www.seniorwebmierlo.nl/links-en-tips/) en tips

## Waar let je op vóór je contact maakt:

### Algemeen

Zorg dat je computer/laptop voldoende opgeladen is of sluit de stroomkabel aan. Zo voorkom je dat je halverwege noodgedwongen moet stoppen en weer opnieuw moet beginnen. Bedenk van te voren wat je wilt gaan doen en leg eventuele benodigde spulletjes klaar. Ook een kop koffie of thee hoort daarbij natuurlijk.

Geluid

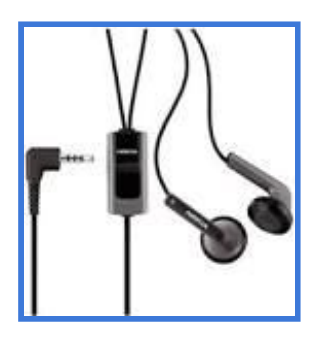

Gebruik de oordopjes die bij je telefoon of tablet geleverd zijn. Deze hebben een ingebouwd microfoontje, te herkennen aan een paar hele kleine gaatjes in het blokje waar de snoertjes bij elkaar komen. Als je deze aansluit aan je computer/laptop wordt de microfoon en het luidsprekertje van het apparaat zelf geblokkeerd, waardoor het geluid alleen door het microfoontje, dat aan je oordopjes zit, gaat. Als iedereen die meedoet zulke oordopjes gebruikt dan zul je merken dat het geluid een stuk prettiger wordt en minder of helemaal geen galm meer zal hebben.

Zet je radio en andere geluidsbronnen uit.

### Beeld

- Ga niet met je rug naar het raam zitten, dan word je een donker silhouet;
- Zorg voor een rustige achtergrond;
- Zorg dat er wat ruimte is tussen jou en de wand achter je;
- Zet je camera op ooghoogte en probeer er zo vaak mogelijk in te kijken, dan kijk je namelijk je kleinkind aan;
- Als het onrustig verloopt (als er veel mensen tegelijk deelnemen), spreek dan af dat je je hand opsteekt als je iets wilt zeggen.

## Bijgekletst en wat ga je daarna doen?

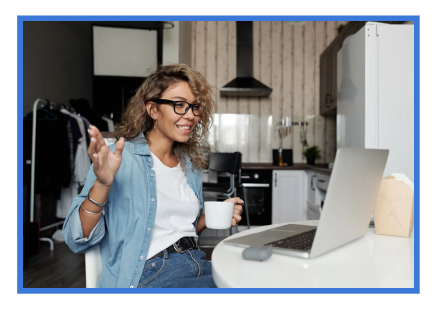

Tijdens het bijkletsen kun je natuurlijk gewoon iets drinken met iets lekker erbij. Dat zou je immers ook doen als ze daadwerkelijk bij je op bezoek zouden zijn (of jij bij hen) en maakt het extra gezellig. Via de camera kun je ook gewoon iets laten zien, een nieuwe armband of een boek. Dan ben je op een gegeven moment zo'n beetje uitgepraat en wat ga je dan doen? Hieronder enkele suggesties.

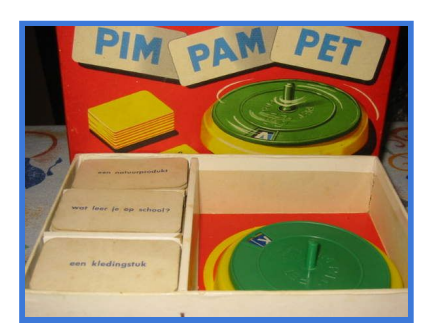

### **Pim pam petten**

Je kunt het spel, als je dat hebt, gewoon gebruiken. Je houdt het kaartje met de vraag voor de camera, laat het ze voorlezen (meteen een leesoefening). Draai de letter en noem deze.

Misschien heb je zelf andere spelletjes die je ook op deze manier kunt doen?

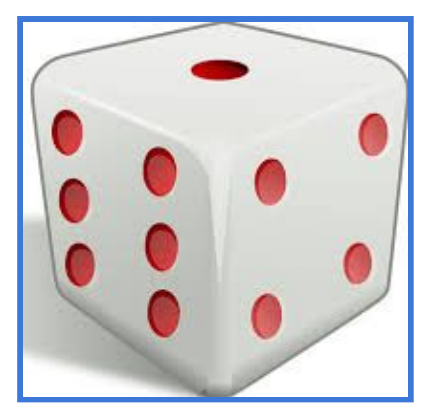

### **Dobbelspel**

Maak 6 vragen bijvoorbeeld:

- 1. Wat vind je het leukst op school?
- 2. En hebben jullie dat vandaag ook gedaan?
- 3. Wat eten jullie vanavond?
- 4. In welk boek ben je aan het lezen?
- 5. Welk spelletje speel je het liefst?
- 6. Welke kleuren zie je in de kamer?

Download op je telefoon een dobbelsteen app. Bijvoorbeeld 'Dice'. 'Dobbel; een cijfer, laat het zien via de camera, en je kleinkind moet dan de vraag met dat nummer beantwoorden. Gooi je vier, dan moet vraag vier beantwoord worden etc. Je kunt natuurlijk ook zelf andere vragen verzinnen.

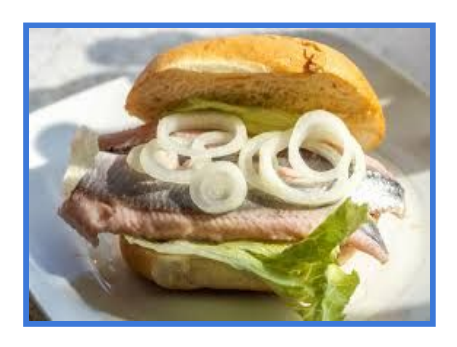

### **Lunchen**

Som samen met je kleinkind op wat je allemaal kunt eten bij de lunch. Of maak op dezelfde manier een 'fruitsalade'. Je kunt dit natuurlijk ook echt allemaal doen en dan, via het scherm, samen lekker smullen.

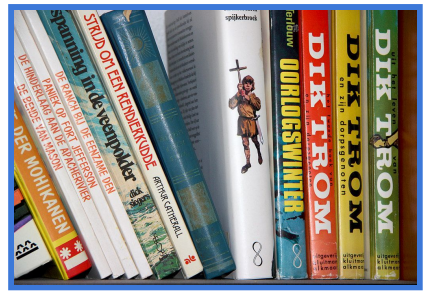

### **Lezen**

De bibliotheek heeft voor alle leeftijden leuke boeken. Lees een mooi verhaal voor. Pak ook eens een bundel met gedichten.

Mocht je kleinkind wat problemen hebben met leren lezen zou je kunnen kijken of je (via de bieb) hetzelfde boekje kunt bemachtigen en dan lezen jullie om beurten een stukje voor.

### **Bootje vouwen**

Leer je kleinkind via het beeldbellen hoe je een bootje (of een kraanvogel als je die kunt).

Of leer hem/haar breien of haken.

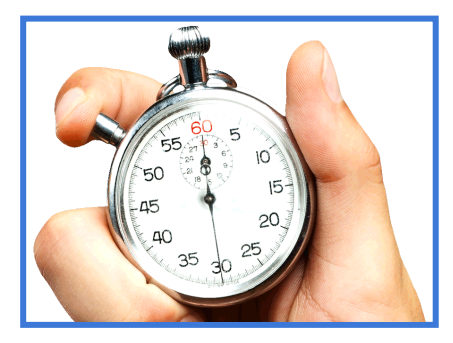

### **Lekker actief**

Laat je kleinkind zo snel mogelijk iets halen dat bijvoorbeeld blauw, rood, vierkant, rond, klein, groot etc. is en neem de tijd op met een stopwatch.

## Hoe kan ik websites of bestanden, die op mijn computer staan, laten zien?

### **Google Meet**

Er zijn veel programma's om online te beeldbellen, zoals in het begin getoond zie [hier](#page-0-0). Een ervan is Google Meet [>>>](https://meet.google.com/)

Ik ga met gebruikmaking van Google Meet uitleggen hoe je iets aan je kleinkinderen kunt laten zien. Deze optie zit op vrijwel alle beeldbelprogramma's.

Wat je laat zien kan een bestand op je computer zijn, maar het kan ook een website zijn (bijvoorbeeld een spelletjes site).

Google Meet is eenvoudig in het gebruik en makkelijk te bedienen. Zowel jij als de andere partij hoeft niets te downloaden. Volg de [link](https://meet.google.com/) en start een 'vergadering'. Je ziet nu hoe jij er uit ziet op het scherm. Pas een en ander aan als dat nodig is zie tips. Als je op 'Nu deelnemen' klikt wordt onderstaand scherm geopend:

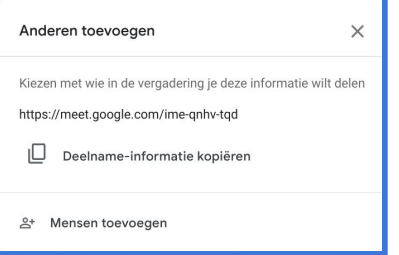

Als je klikt op 'Deelname-informatie kopiëren' wordt de link naar het klembord gekopieerd. Je opent in je mailprogramma een nieuw bericht en daar kun je deze link in plakken met Ctrl. + V.

Als je deze mail verstuurt naar de personen waarmee je wilt beeldbellen, kunnen zij door op de link te klikken bij jou 'binnenkomen'.

Je krijgt dan een bericht op het scherm met de melding '….wil toegevoegd worden' klik dan op 'toestaan', en je hebt contact en kunt elkaar zien.

Je kunt voor je een uitnodiging stuurt ook even rondkijken wat je verder allemaal kunt in het programma.

Onderin zie je een witte balk (ga met de cursor naar de onderkant van je scherm, dan popt deze balk op)

Je krijgt dan onderstaande opties te zien:

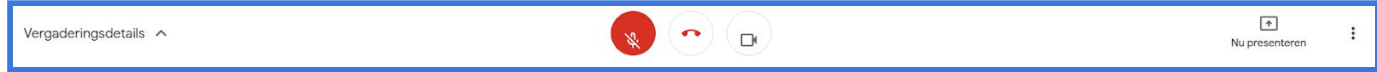

Helemaal **links** [vergaderingsdetails] hier vind je ook weer de link die je moet gebruiken als je anderen wilt uitnodigen, met een kopieeroptie.

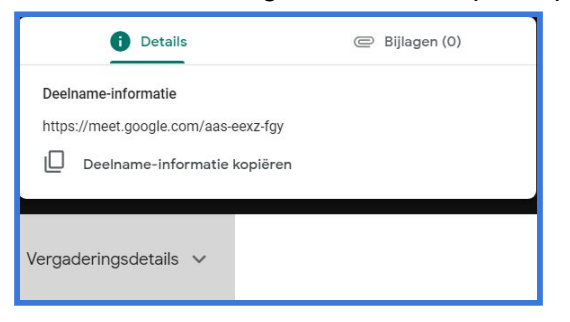

In het **midden** zie je onderstaande knoppen:

Een knop om je microfoon aan/uit te zetten;

Het rode telefoontje om het gesprek te beëindigen;

Het logo van een cameraatje om je camera uit te zetten.

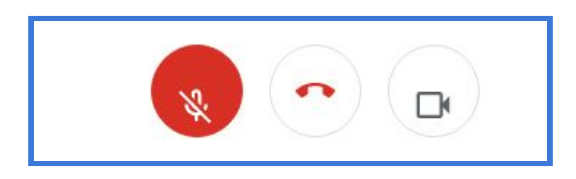

Als je op de optie 'Nu presenteren' klikt kun je een tabblad of ander scherm dat je op je computer hebt staan presenteren, met andere woorden, aan iedereen die meekijkt laten zien.

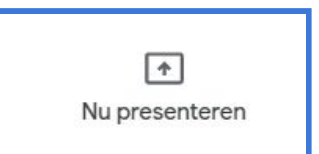

En dan helemaal **rechts** drie bolletjes. Als je daarop klikt krijg je onderstaand menu:

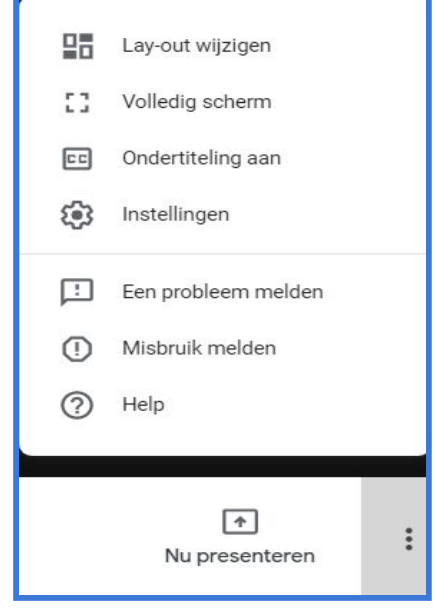

Hiermee kun je je lay-out wijzigen en kiezen voor bijvoorbeeld een volledig scherm.

De overige knoppen van dit menu kun je ook even bekijken, maar zijn niet meteen nodig.

*De meeste beeldbelprogramma's kunnen dezelfde dingen. Dus als je een ander programma gebruikt zul je vergelijkbare mogelijkheden zien.*

## Wat kun je met je kleinkinderen doen via 'presenteren'?

De meeste programma's waarmee je kunt beeldbellen hebben ook een functie om 'iets' te delen met de anderen. Hierboven hebben we gekeken naar deze functie in Google Meet, maar andere programma's kennen deze optie meestal ook.

Je kunt denken aan afbeeldingen (foto's) die je kunt laten zien, maar ook kun je op die manier een spelletje doen met je kleinkinderen.

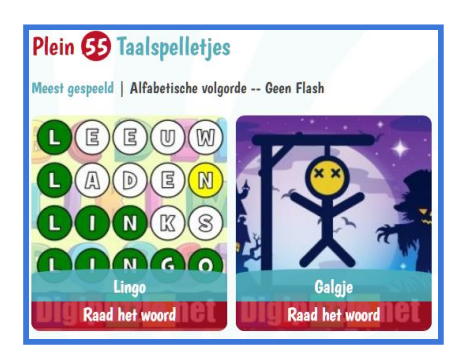

Op spelletjesplein.nl vind je allerlei online spelletjes voor kinderen. Ga [naar](https://www.spelletjesplein.nl/) die site

Je moet even zoeken naar een spelletje dat je op afstand kunt doen er zijn namelijk ook spelletjes bij waarbij het kind moet klikken en dat gaat natuurlijk niet. Een goed voorbeeld is galgje of lingo. Ik zelf ben wel van de taalspelletjes, maar je moet maar kijken wat voor jouw kleinkind geschikt is. Dat hangt natuurlijk ook van de leeftijd af.

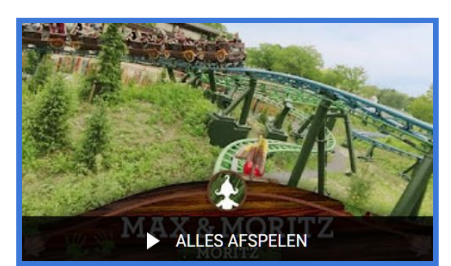

### **Youtube**

Je kunt op YouTube filmpjes vinden die leuk zijn om met je kleinkinderen samen te kijken/beleven, Bijvoorbeeld de [Efteling](https://www.youtube.com/playlist?list=PLax_Jl-_6xzD1-onMhPeOz29KxJ_9yZ6d) [achtbanen](https://www.youtube.com/playlist?list=PLax_Jl-_6xzD1-onMhPeOz29KxJ_9yZ6d)

Op de site van Seniorweb Mierlo vind je bij '[Links](https://www.seniorwebmierlo.nl/links-en-tips/) en tips' nog meer sites die misschien wel leuk zijn om met je kleinkind samen te

bezoeken. zoals Toverland, waar je spelletjes kunt vinden en ook achtbanen. Als je kleinkind van de natuur houdt is het ook leuk om een poosje mee te kijken met de webcams van de vogelbescherming, of op de Hoge Veluwe of Diergaarde Blijdorp. Deze pagina's vind je ook bij 'Links en tips'.

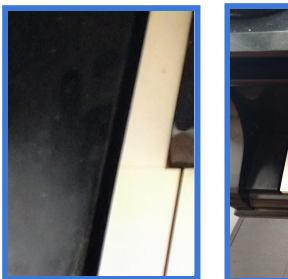

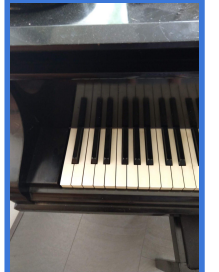

### **Fotospeurtocht**

Maak foto's van voorwerpen bij jou in huis. Maak een uitsnede en bewaar die tweede foto met een andere naam.

Laat je kleinkind eerst de uitsnede zien en dan moet hij/zij raden welk voorwerp dat is. Door de originele foto te laten zien geef je de oplossing.

foto 1 foto 2

### **Zoek de verschillen**

Ook hiervoor maak je foto's van een aantal voorwerpen, die op tafel liggen. Op foto twee haal je een of twee voorwerpen weg en dan moeten ze raden welke voorwerpen ontbreken op foto twee.

Misschien heb je zelf inmiddels ook een aantal ideeën opgedaan.

Heel veel plezier met beeldbellen met je kleinkind(-eren).